<span id="page-0-0"></span>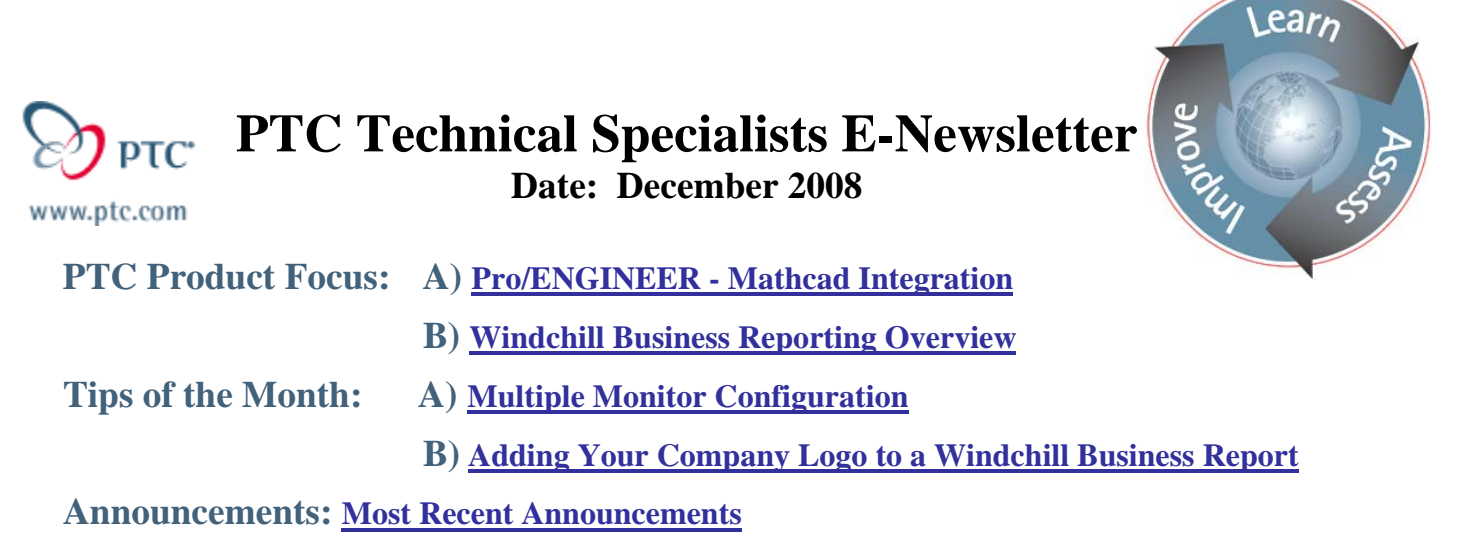

**Upcoming Events & Training Schedule: [Events & Training Schedule](#page-16-0)**

# **PTC Product Focus**

**Pro/ENGINEER - Mathcad Integration** 

[Click Here To View](http://members.shaw.ca/jpeng/newsletter/PTC_Technical_Specialists_E-Newsletter_12-01-2008_desktop.pdf)

[Back To Top](#page-0-0)

**PTC Product Focus** 

# **Windchill Business Reporting Overview**

Windchill Business Reporting (WBR) available in Windchill 9.0 allows your enterprise to report on and analyze product and process information in real-time. The out-of-the-box integration with Cognos allows for graphical and drill-down reports of key performance and business intelligence indicators to be presented to the key decision-makers throughout the enterprise.

The Key Benefits are:

- Improve Decision-Making and Process Efficiency Real-time information presented graphically helps you quickly identify product or process-related problems. Drill-down reports help focus in on the source of a problem and solve it more quickly and efficiently.
- Realize Superior ROI

Achieve immediate results with the integration between Windchill and Cognos. Experience instant payback by providing the team with valuable information on the most commonly requested process and product metrics.

**Improve Report Development Productivity** 

Use the optional drag-and-drop report authoring tools to drastically reduce time and cost of developing reports. Automatically generate and distribute reports to the key decisionmakers.

Some Feature and Capabilities are:

- Integrated user interface allows access, viewing, and generation of reports directly from within Windchill.
- Scalable to thousands of users.
- Reports can be published in multiple formats: email, HTML, XML, PDF, Microsoft Excel, and CSV.
- Scheduling and distribution of reports can be set-up automatically and with multiple time frames.
- Prebuilt Reports are available. Any data available is reportable as long as a query has been built.
- Optional licensing available to author and edit reports.
- Charts, graphs, and images can be embedded into any report.
- Drill-downs can be designed to gather a more detailed/specific view of the data.

Let's take a looks at an ECR Dashboard example, which is one of my custom reports I created in Windchill 9.0.

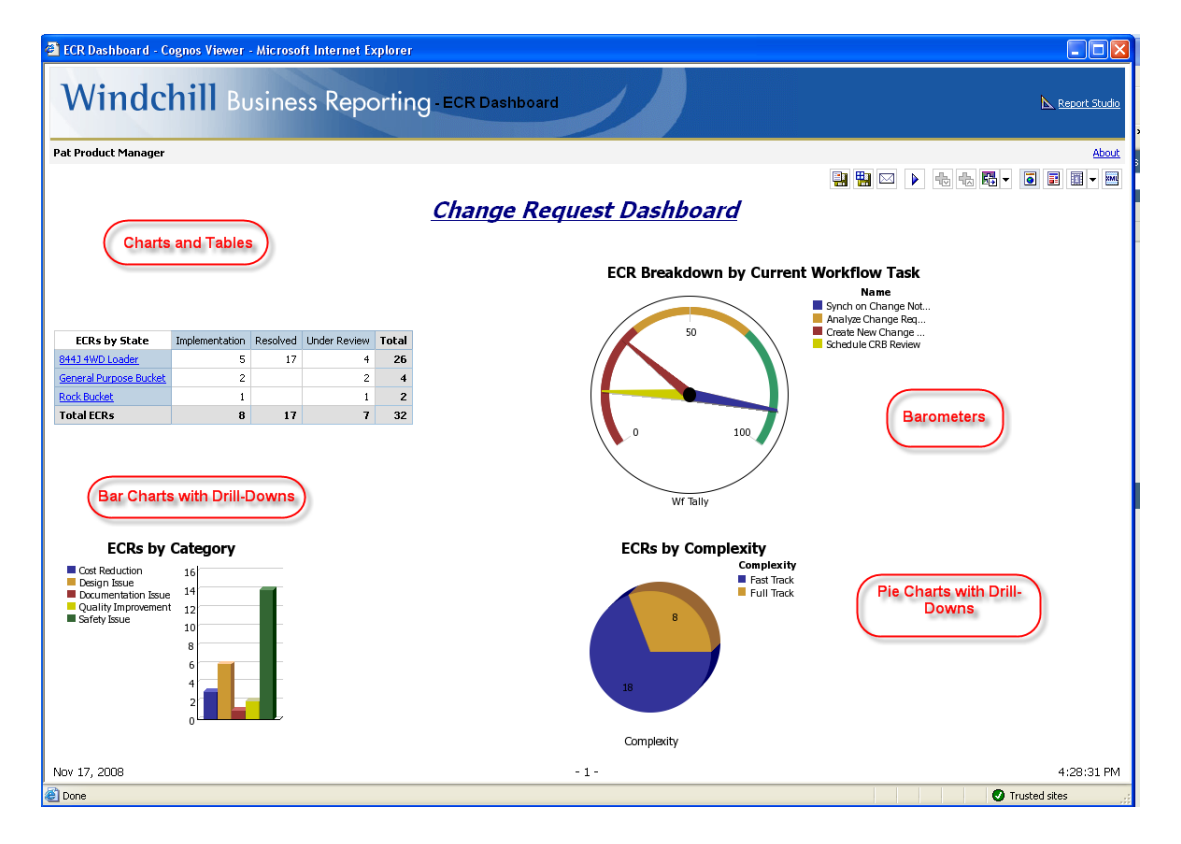

This dashboard report is an excellent example of the power of the Windchill – Cognos 8 Business Intelligence reporting integration. It contains a table, bar chart, barometer gauge, pie chart, as well as drill-downs. Drill-downs provide the capability to dive into a more detailed layer of the data.

If we want to see only the ECRs for the 844J 4WD Loader, we simply can click on that link provided:

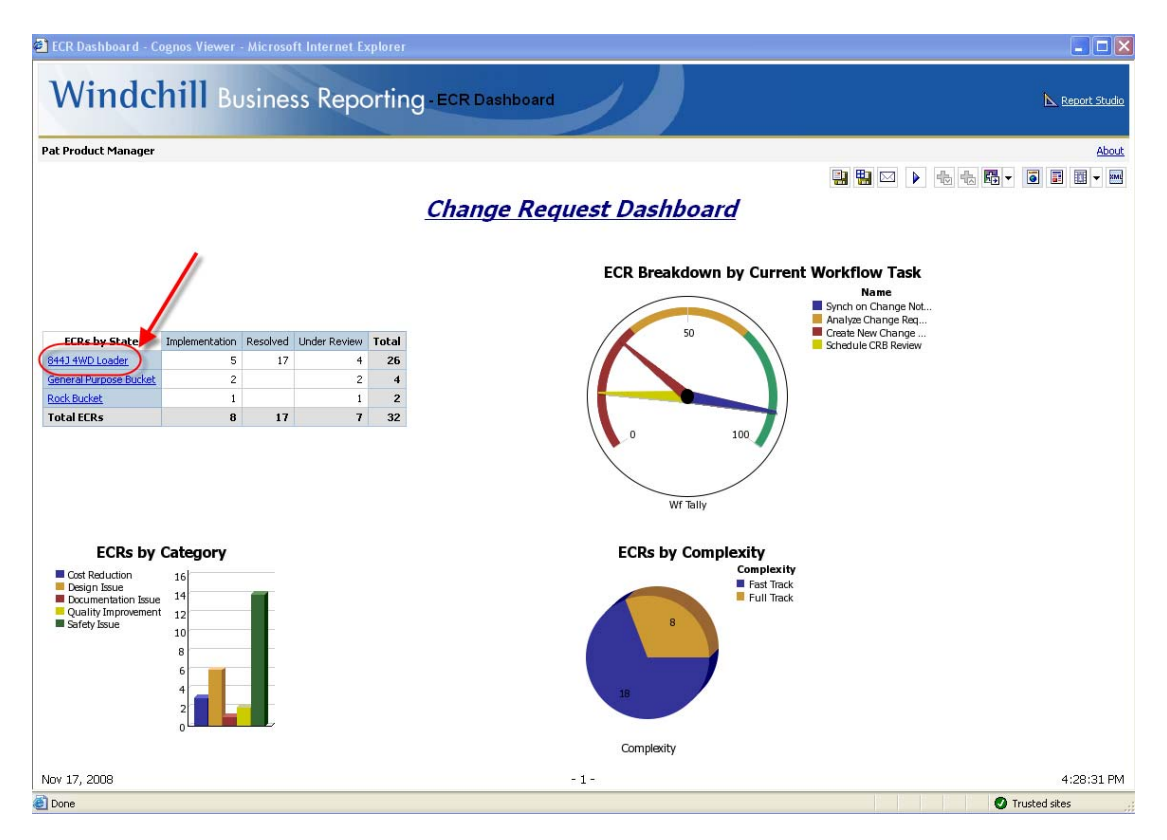

The link drills-down to the ECR data specific only to that Product:

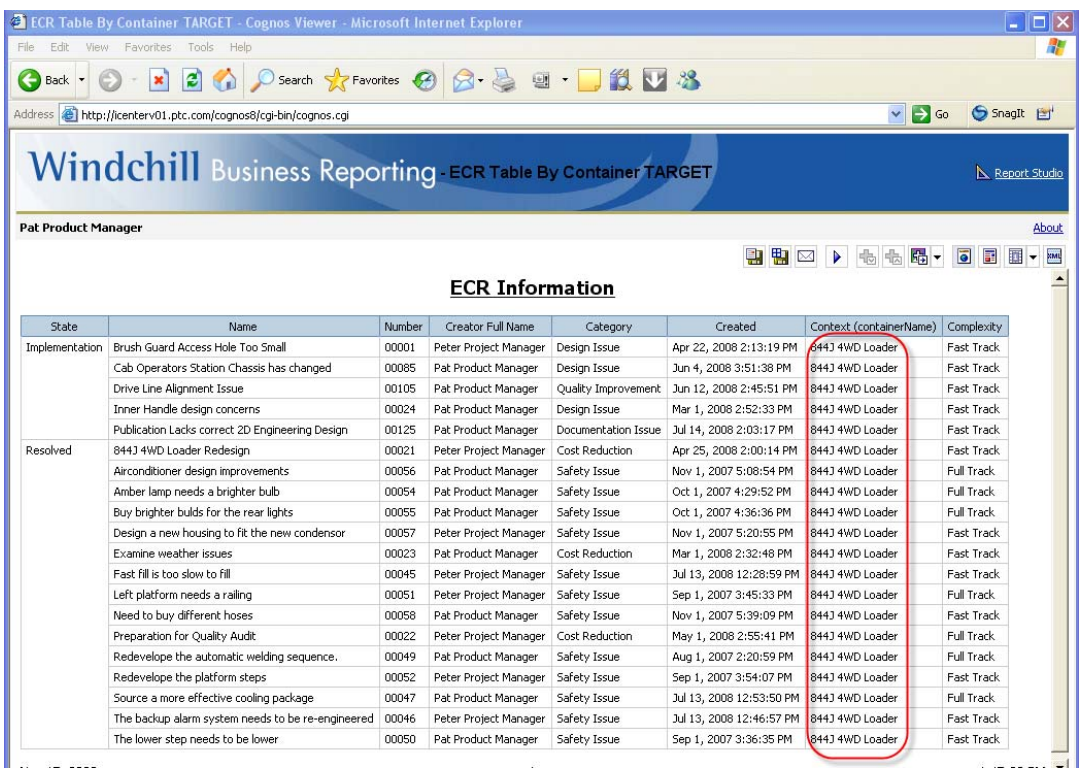

You can also drill-down from pie chart 'slices' or bar chart 'bars' as show below: Let's say we want to view only ECRs that are a 'Safety Issue' – we can click on the Green bar in the bar chart.

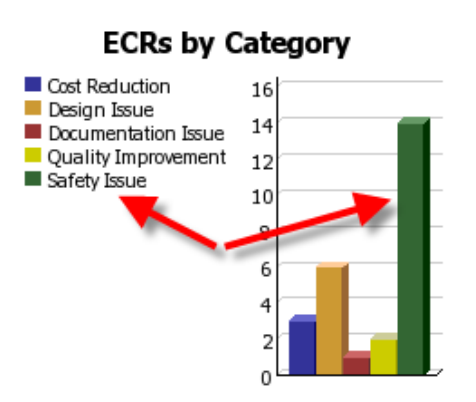

The results display only the ECR data pertinent to the Safety Issue:

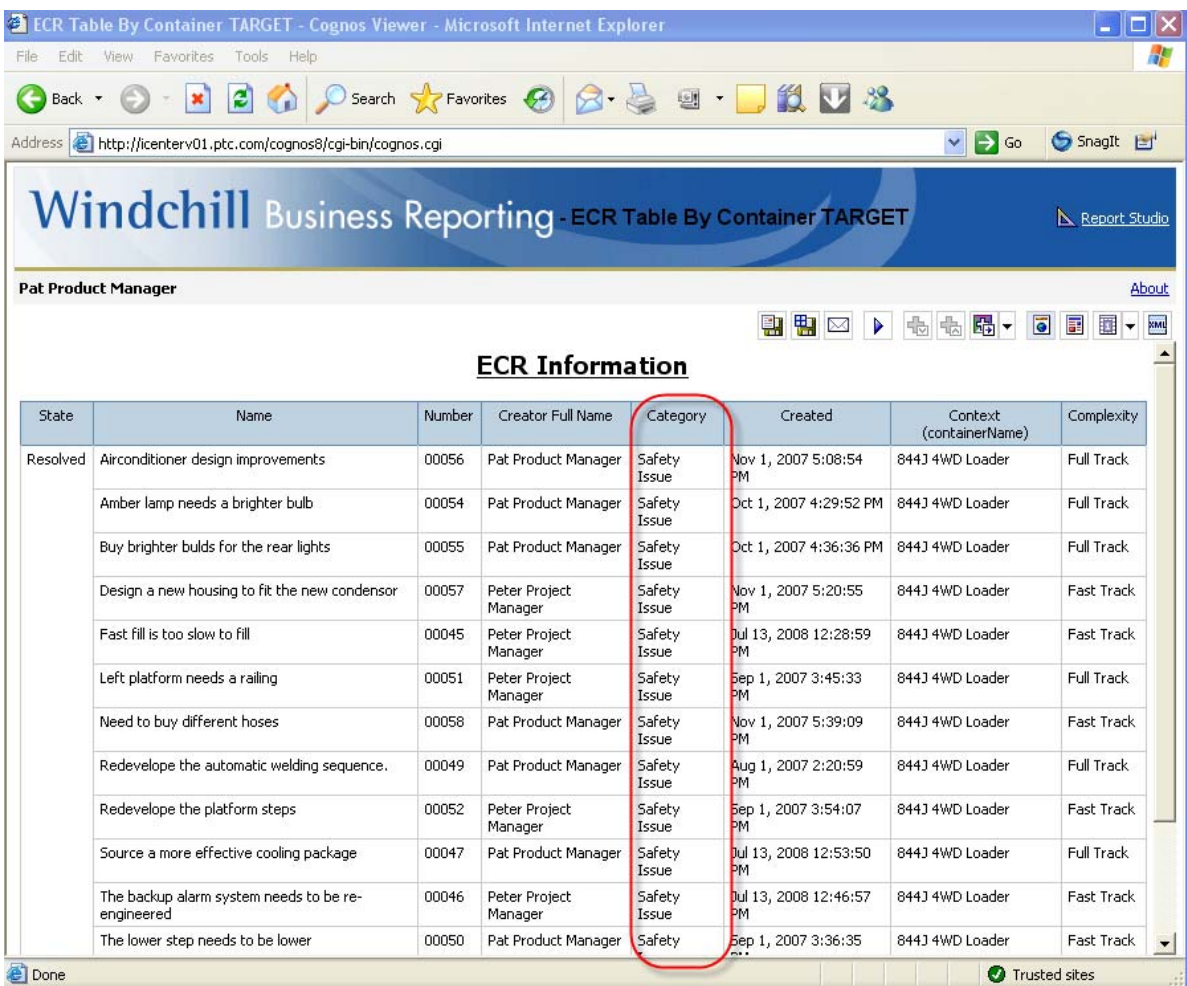

# **Accessing the report**

The ECR dashboard is available in Windchill under the Change (major Tab)/Reports (minor Tab) menu:

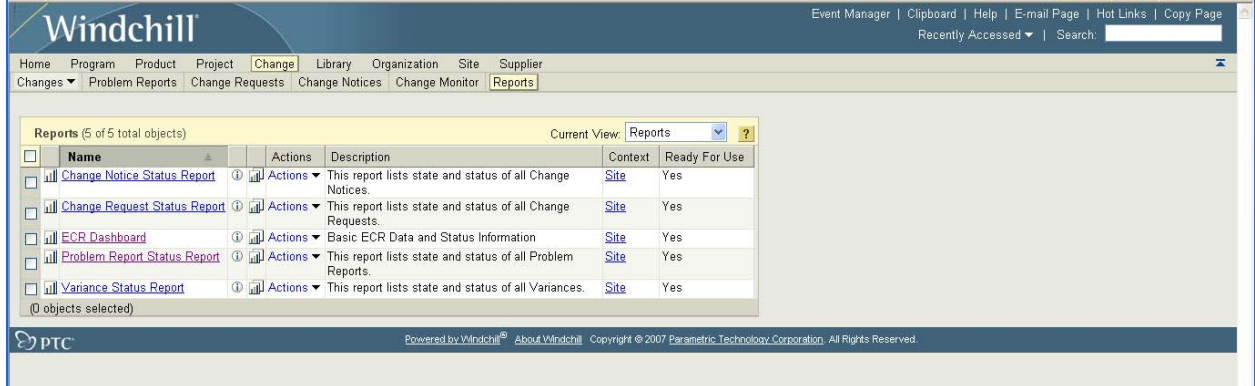

To run the report, you can select Actions/View Report

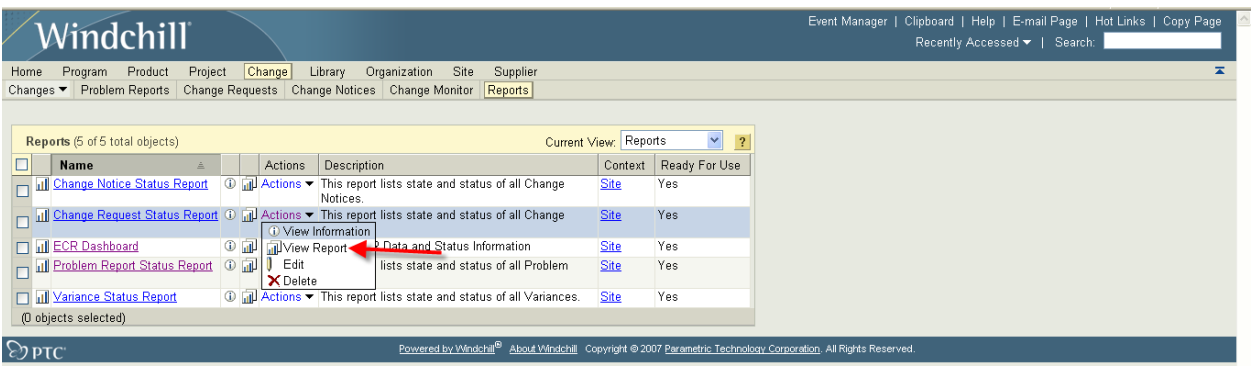

or simply click the View Report icon  $\overline{\mathbb{I}\mathbb{I}}$ .

# **Authoring the report**

You can modify and create reports using the Cognos Report Studio directly from the Windchill interface. (NOTE: this is available if you have purchased the WBR authoring capabilities).

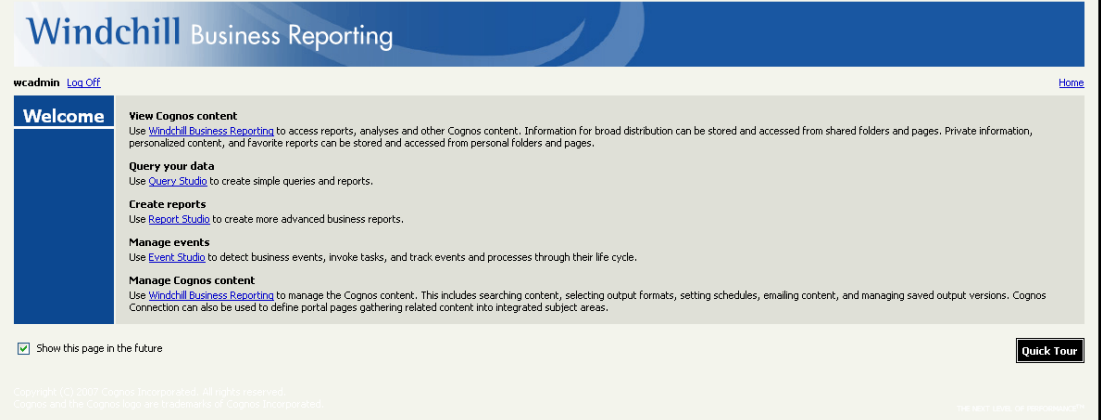

Choosing Report Studio allows you to edit existing reports and create new ones:

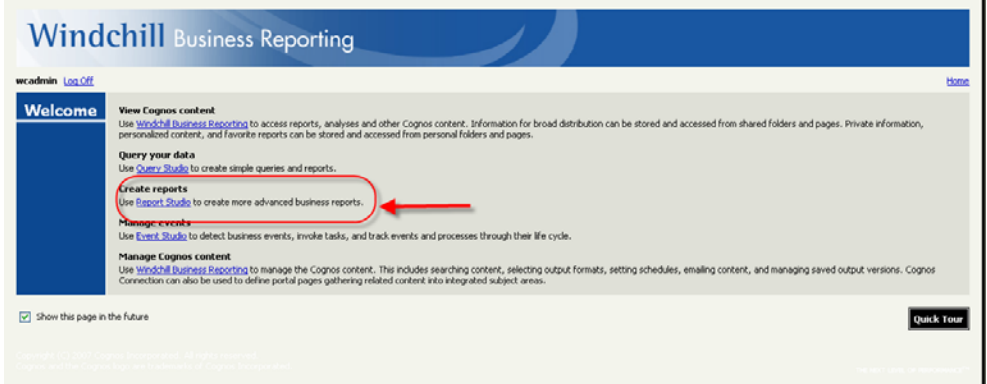

This opens the Cognos user interface (called Report Studio):

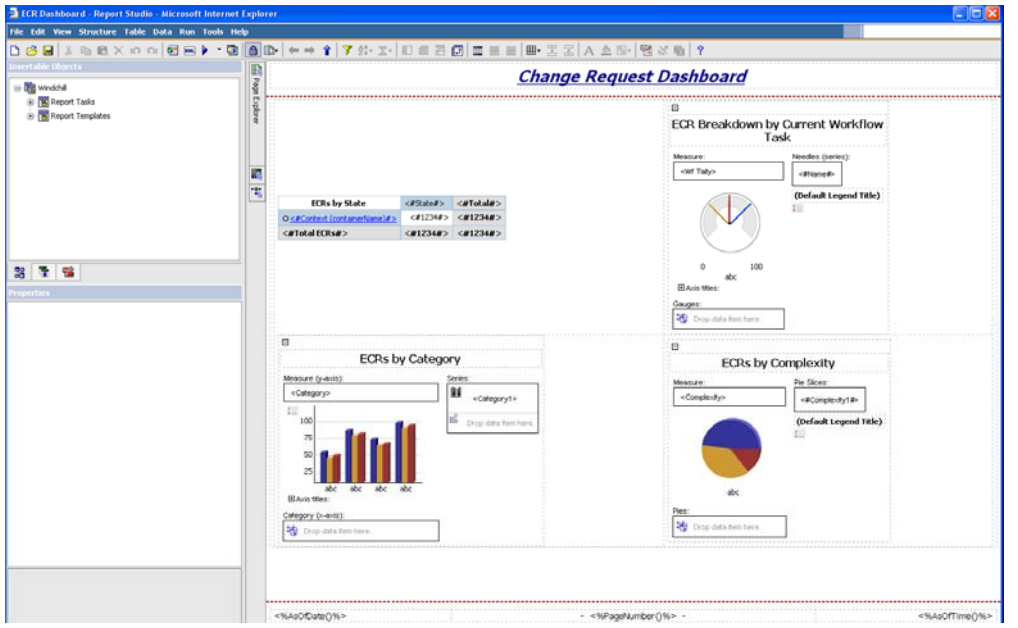

It is in the Report Studio where you can build the tables, charts, and graphs with or without drilldowns to provide your enterprise with the useful information required to analyze and share valuable information within your Product Development infrastructure.

For more details about Windchill Business Reporting, please visit the Product area of [ptc.com](http://www.ptc.com/) or contact your PTC Account Manager.

# **Tips of the Month**

<span id="page-7-0"></span>**Multiple Monitor Configuration**

[Click Here To View](http://members.shaw.ca/jpeng/newsletter/PTC_Technical_Specialists_E-Newsletter_12-01-2008_desktop.pdf)

[Back To Top](#page-0-0)

**Tips of the Month** 

## **Adding Your Company Logo to a Windchill Business Report**

As the saying goes, sometimes a little thing goes a long way. Take for example, adding your company logo to a business report. The following steps will illustrate how to add a logo to a report in the Windchill Business Reporting offering.

1) Download or copy a logo from your company website or from your company legal department correspondence:

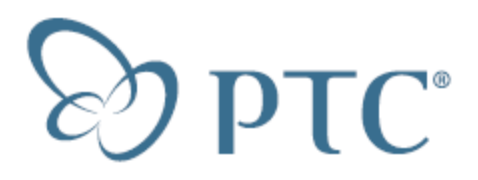

- 2) Use Snagit (or any screen capture tool) to Scale and Save the logo as a JPEG file to the Windchill server in the directory: <server drive>:\Ptc\Tools\Cognos\webcontent\samples\images
- 3) Open an existing report in Cognos Report studio logged in as an admin:

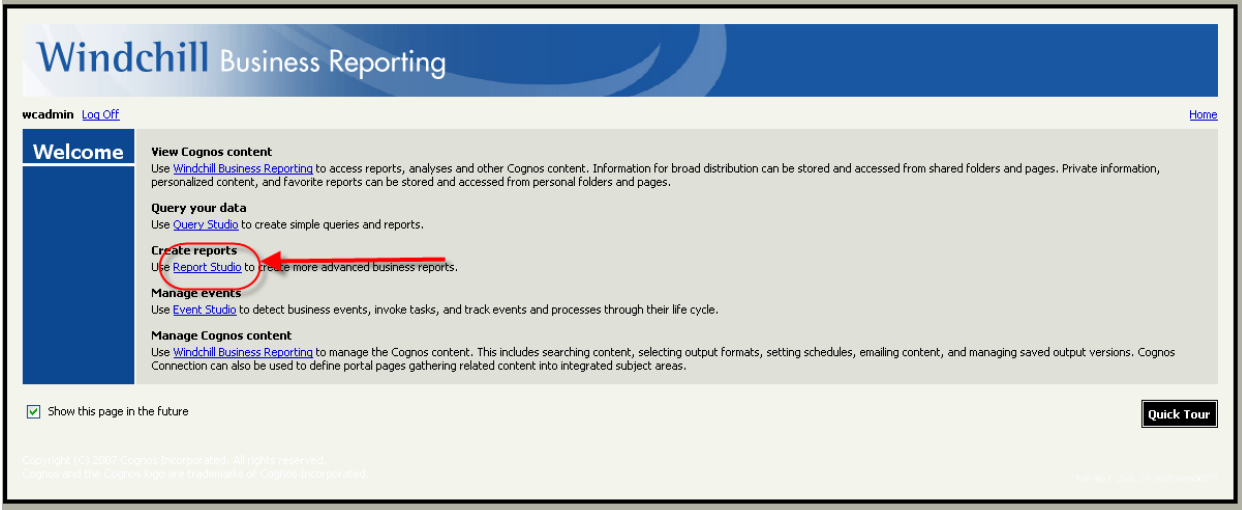

In this example, we will add the logo to the ECR Dashboard report:

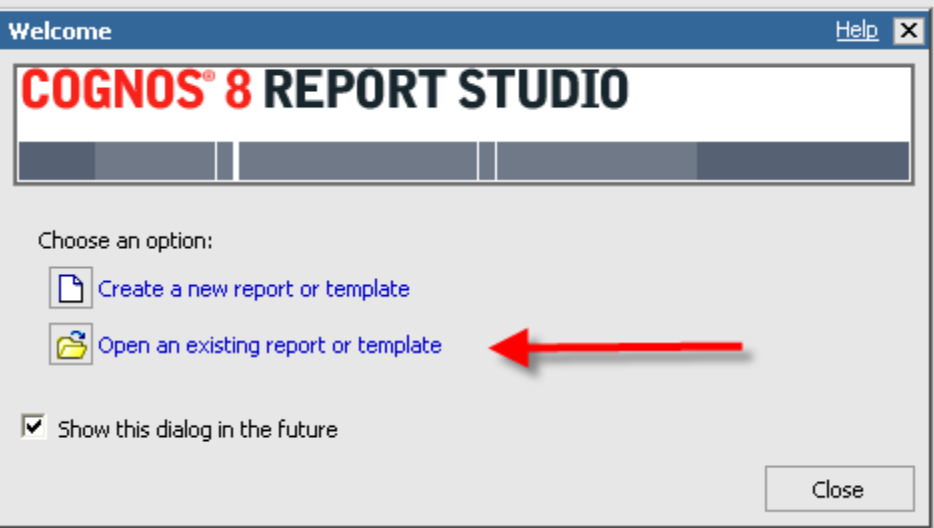

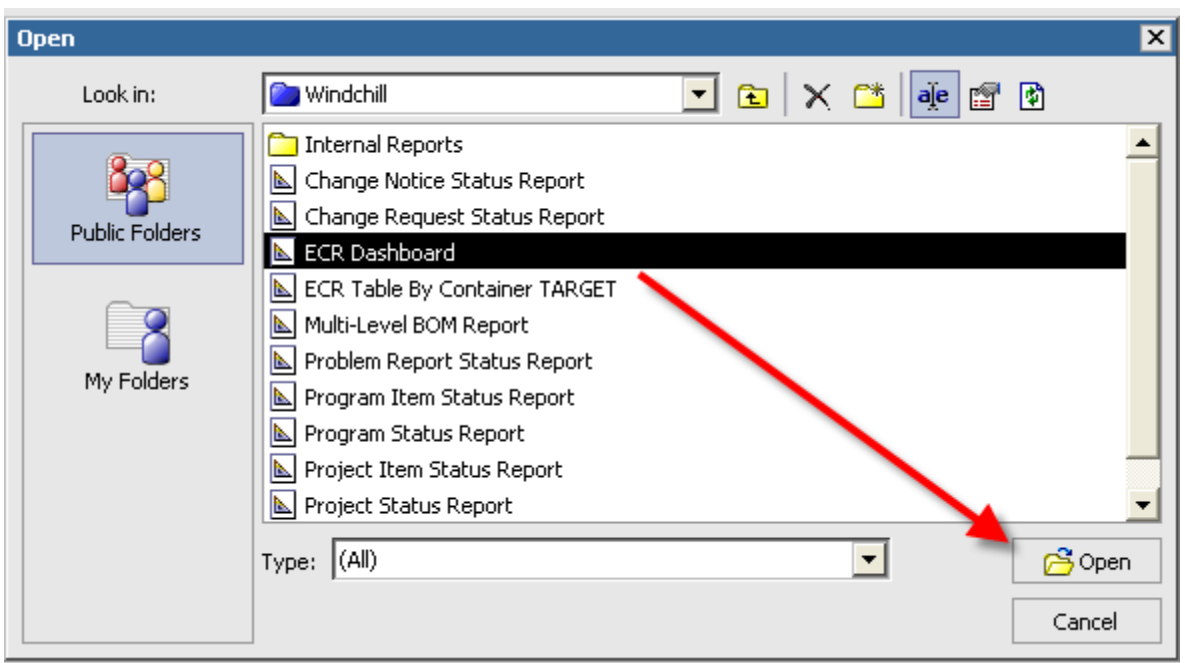

4) Once the ECR Dashboard report opens, we can use the Cognos Toolbox feature to add the logo to the report:

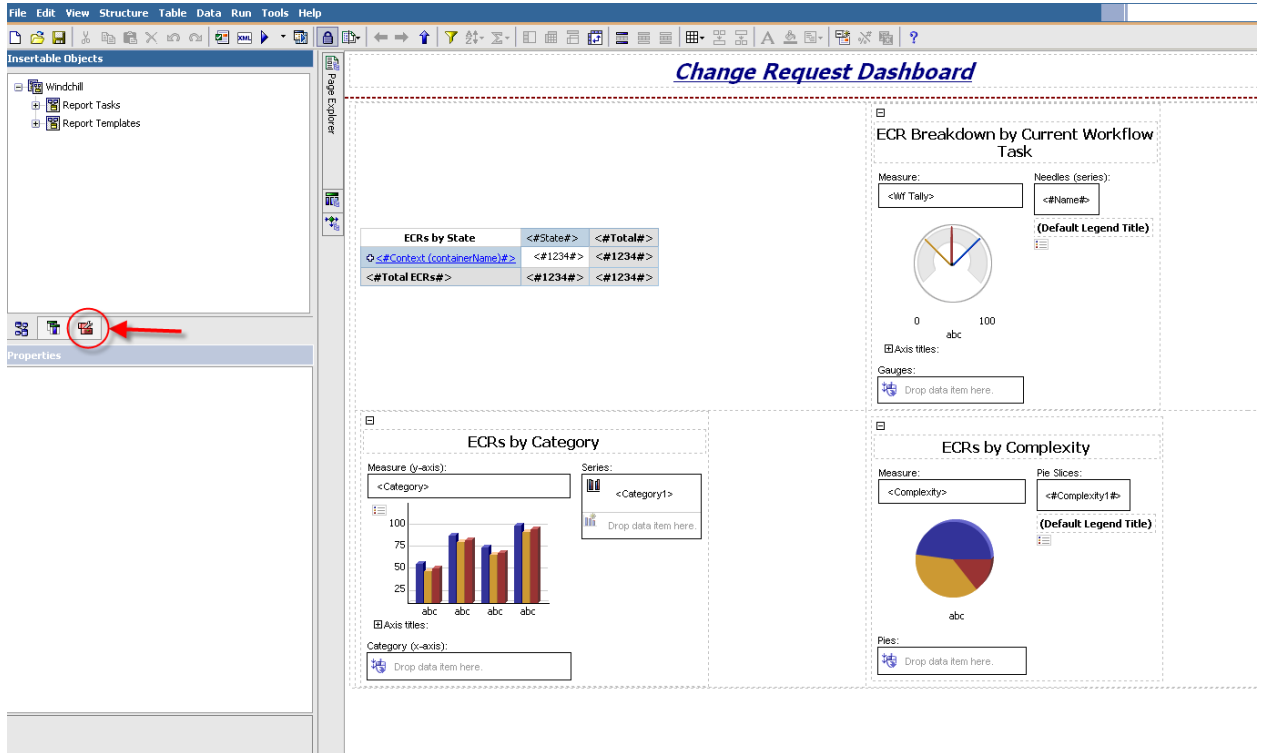

• Choose Image from the list of Insertable Objects:

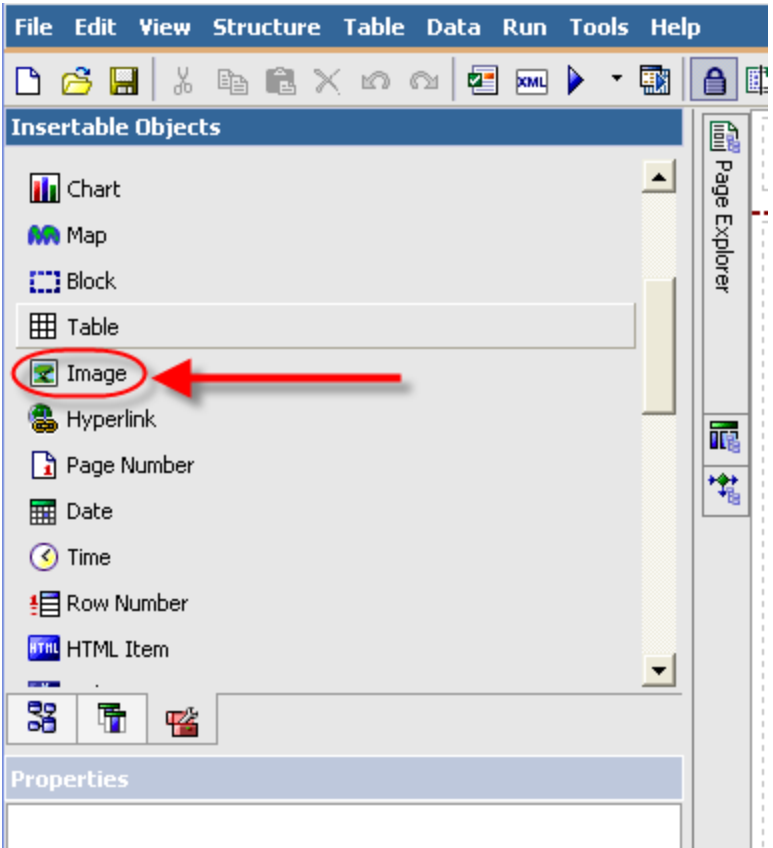

• Click and hold the Image and drag it to the header area of the report:

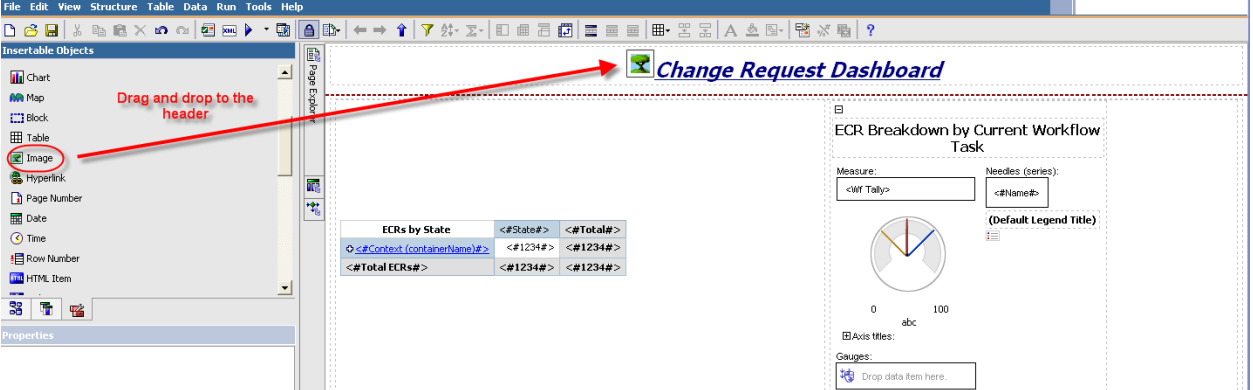

• Now, link the image to the logo image file on the server:

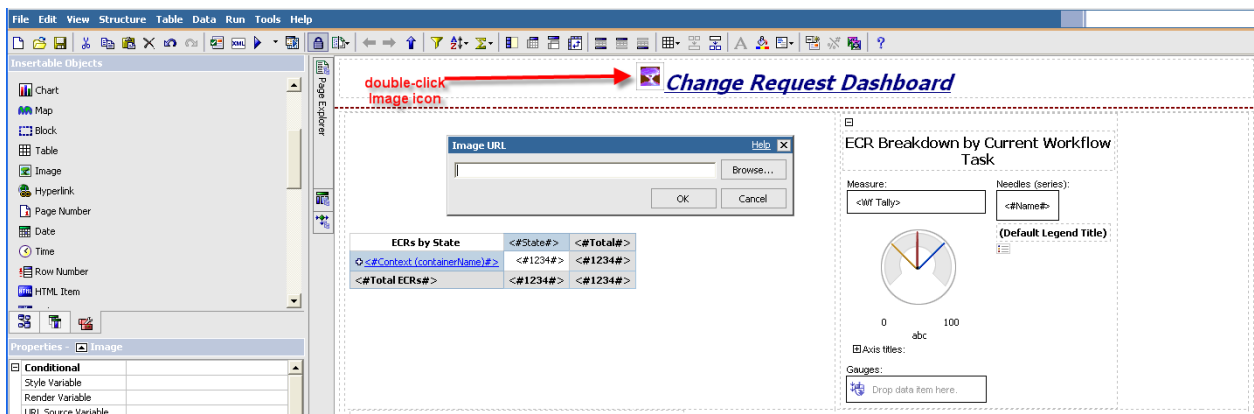

- Type the location of the logo file into the Image file dialog box:
- 5) Position the image to left edge of the Header:

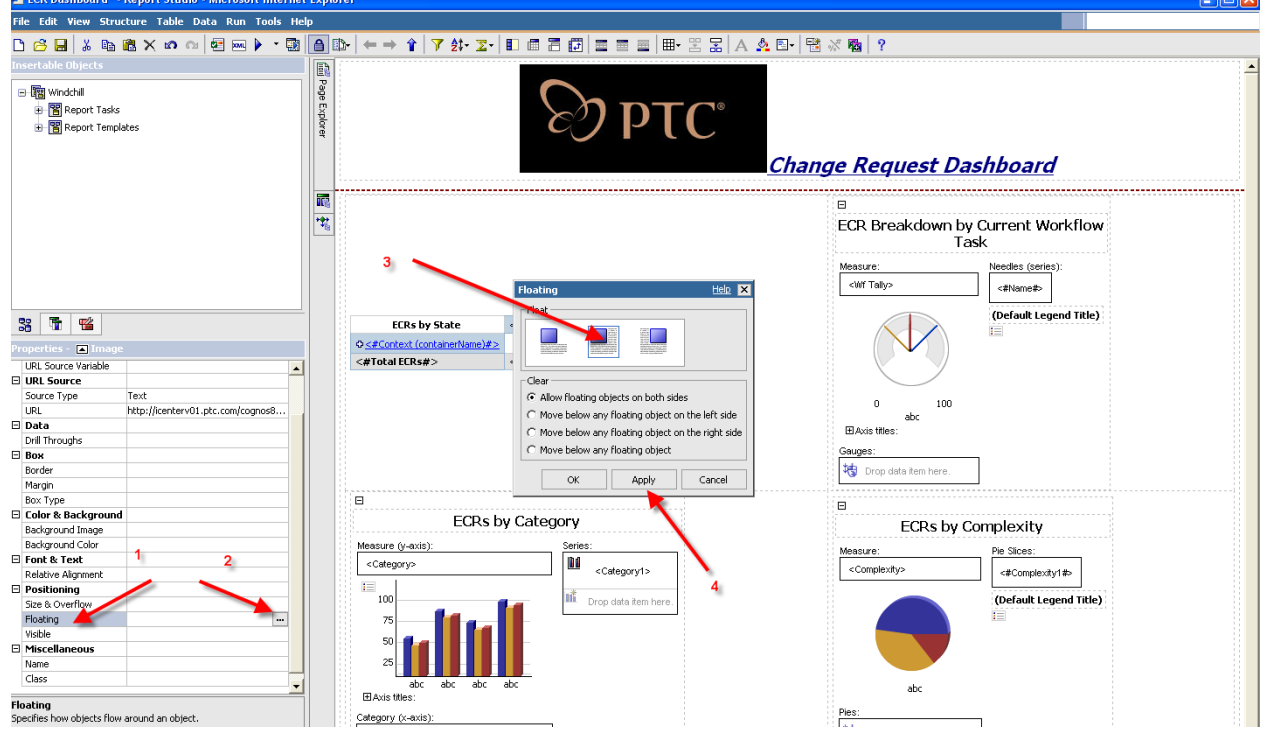

6) Save the report

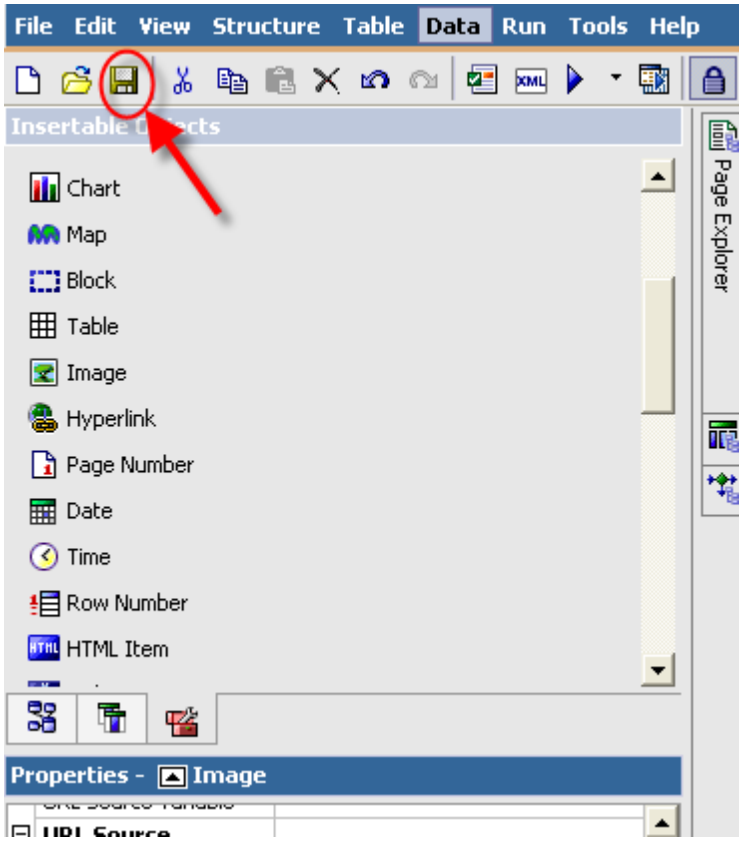

7) View the result:

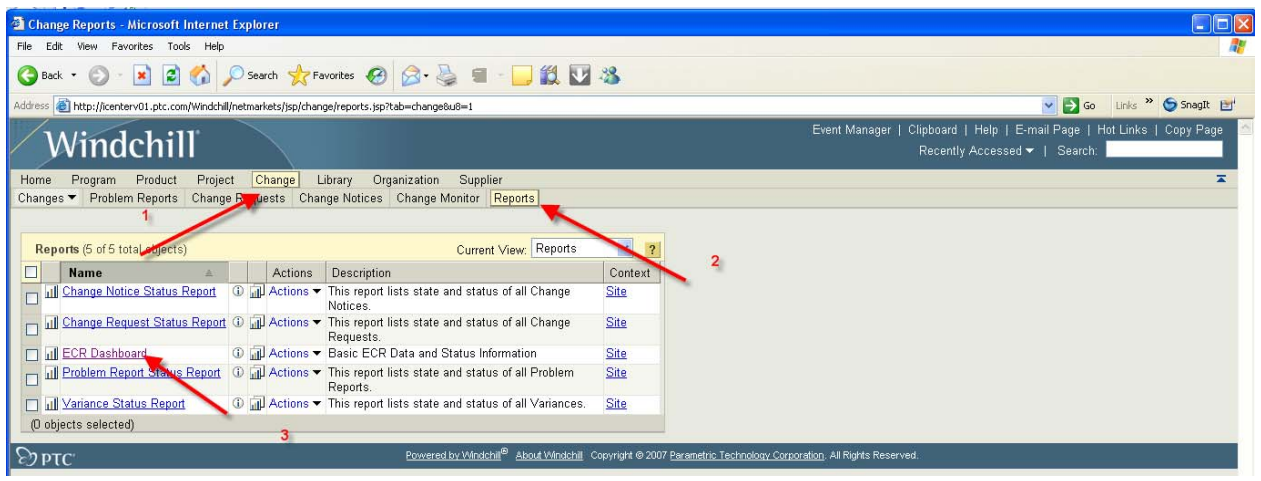

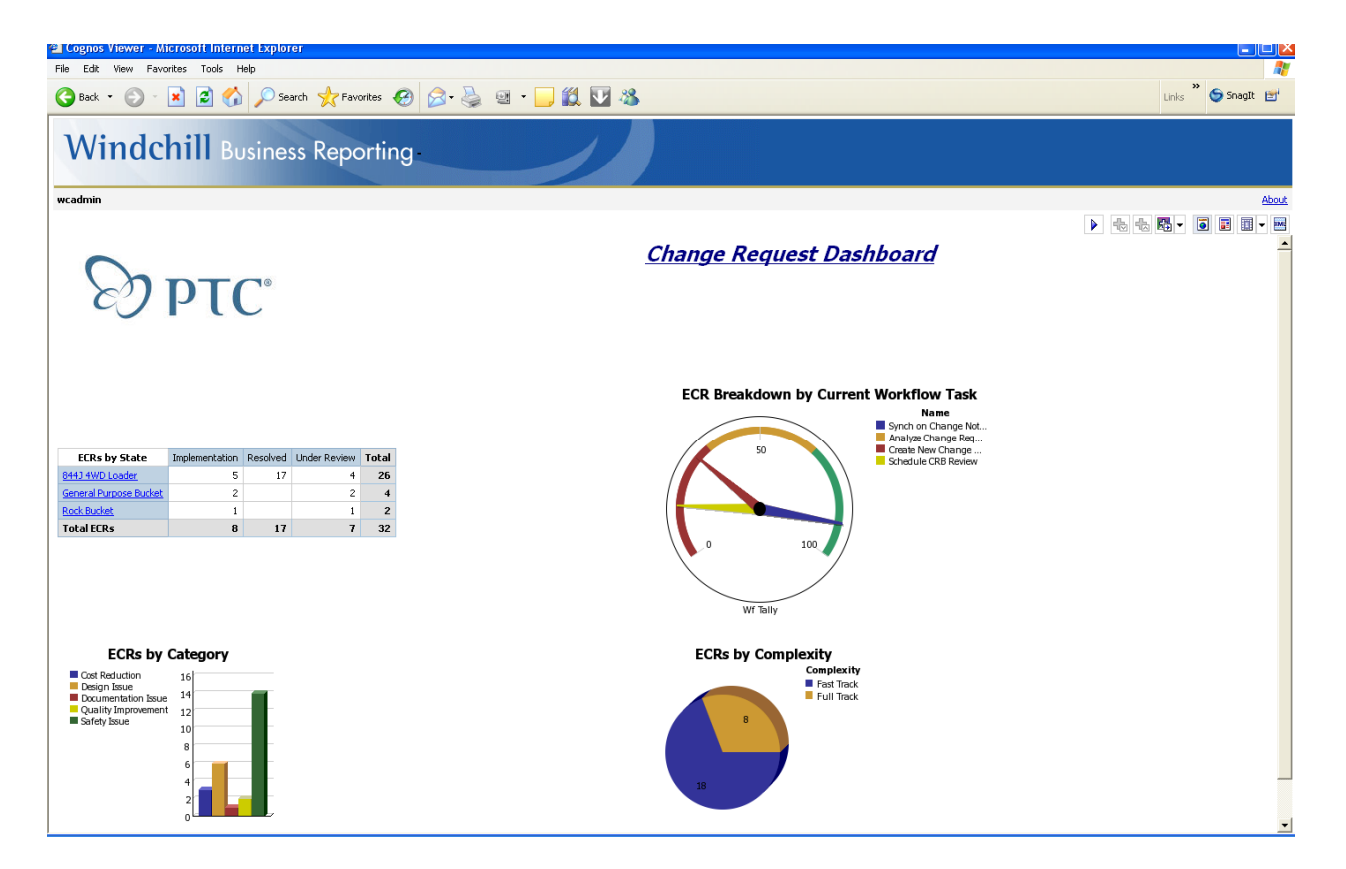

## **Announcements**

### <span id="page-14-0"></span>Educational Resource Library

Learn things you always wanted to do - but didn't know you could.

This one stop educational resource library will help you learn more about PTC Solutions and provide you with technical materials developed by the product experts to help you become more productive.

Get tutorials, how-to videos and expert advice for:

- **Pro/ENGINEER** 
	- **EXECONCEPT** Conceptual and Industrial Design
	- **•** Detailed Design
	- **Simulation/Analysis**
	- Production
	- **Design Collaboration**
- Windchill PDMLink
- Windchill ProjectLink
- Pro/INTRALINK
- PTC Online Tools

Check out the [Educational Resource Library](http://www.ptc.com/community/proewf/newtools/tutorials.htm) today.

#### PTC Tips & Techniques Newsletter Archives

Miss an issue! Can't find that awesome technique you read about? Fear not, you can click on the link below and go through our Customer PTC E-Newsletter archives.

### [Click Here To Access](http://www.ptc.com/carezone/archive/index.htm)

It's better than finding the Ark of the Covenant!

### PTC Tips & Techniques Webcasts: Work Smarter. Not Harder.

Click below to see regularly scheduled Tips & Techniques technical Webcasts that are designed to provide you with the most popular time-saving tricks that Pro/ENGINEER users of all skill levels will find useful. Get more out of your maintenance dollars!

[Tips & Techniques: Work Smarter Not Harder!](http://www.ptc.com/appserver/it/icm/cda/template_lib/events/series.jsp?&im_dbkey=11442&icg_dbkey=141)

### **E-PROFILES IS HERE!!**

We have been eagerly anticipating the debut of the new electronic version of Profiles Magazine and now it is here! This new web site will supplement the print edition of the magazine and will provide new useful features not feasible with paper media. e-Profiles will provide you with 24x7, worldwide access to key information previously available exclusively in the print version. "Tips & Tricks," a popular feature pioneered by Pro/USER, has also moved to the web and will be expanded as the site matures.

Please take a few minutes to check out this new web site. We don't think you will be disappointed.

<http://profilesmagazine.com/>

# **Upcoming Events & Training Class Schedules**

<span id="page-16-0"></span>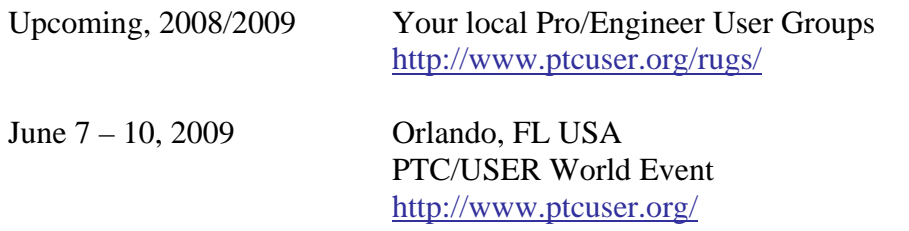

#### Events

Our seminars and conferences seek to provide you with relevant information regarding product development trends in your industry as well as innovative software learning experiences. Think of them as a constructive day off where you can share experiences and swap ideas with your peers.

If you can't manage to get away, we'll bring it to you. Check back often for regularly scheduled live webcast events.

### [You're Invited to Attend…](http://www.ptc.com/company/news/events/index.htm)

Please visit the [PTC Education Services](http://www.ptc.com/services/edserv/) website for the latest training information including course descriptions, schedules, locations, and pricing.

• Attend a course at any PTC Center and receive a free copy of Pro/ENGINEER Wildfire Student Edition!

<http://www.ptc.com/services/edserv/index.htm>

### Live Instructor-Lead Virtual PTC Training Courses

Virtual Classrooms provide interactive learning with a trained PTC instructor in convenient and manageable sessions that last approximately 4 hours over a series of days. It's easy to join a class right from your desk using a phone or voice-over IP technology.

Sessions are performed just like a traditional ILT (including interactive exercises where you and the instructor can work on lab exercises together) and feature some of our most popular ILT courses. These sessions cover the exact same material as the traditional ILT in-center courses. Also look for some of our most frequently requested mini-topics delivered in the same format that are only an hour - two hours in duration.

If you have any questions about these sessions or would like to see getting other courses, not on this list, on the schedule please feel free to contact me for more details. They are a great way to bring training to you without you having to worry about location or being out from work for long stretches.

You can register for these sessions just as you would for any normal ILT class either by:

- 1. calling order admin at <http://www.ptc.com/services/edserv/training/registra.htm>or
- 2. you can go to PTC University directly at <http://www.ptc.com/learning>and submit a registration request directly. All you have to do is search the catalog by typing in "virtual" in the search field and you will see a listing.

**PTC** 

**Note: This PTC E-Newsletter will continue to be used for the following:** 

**1) Inform you on events related to PTC products (user groups, conferences, training schedules, etc.)** 

**2) Educate you on solutions that are available at PTC** 

**3) Tips & Techniques using PTC Products** 

Note: These messages are compiled in the local PTC office and will be distributed via e-mail.